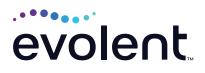

# How To Fax Clinical Documentation

This guide is intended to help providers who choose to fax medical records/additional clinical information

Evolent may request member medical records/additional clinical information. Validation of clinical criteria within the member's medical records is required when requested. There are two ways to send clinical information: via the RadMD upload feature (preferred method) or the optical character recognition (OCR) case-specific fax cover sheet.

## SENDING MEDICAL RECORDS/ADDITIONAL CLINICAL INFORMATION

The OCR fax cover sheet is necessary to ensure clinical information sent is attached to the authorization request. The cover sheet must be the first page of your fax. 

PERFORMENT PERFORMANCE

DEPENDENT DEPENDENT
DEPENDENT

DEPENDENT
DEPENDENT
DEPENDENT

DEPENDENT
DEPENDENT
DEPENDENT

DEPENDENT
DEPENDENT
DEPENDENT

DEPENDENT
DEPENDENT
DEPENDENT

DEPENDENT
DEPENDENT
DEPENDENT

DEPENDENT
DEPENDENT
DEPENDENT

DEPENDENT
DEPENDENT
DEPENDENT
DEPENDENT
DEPENDENT
DEPENDENT
DEPENDENT
DEPENDENT
DEPENDENT
DEPENDENT
DEPENDENT
DEPENDENT
DEPENDENT
DEPENDENT
DEPENDENT
DEPENDENT
DEPENDENT
DEPENDENT
DEPENDENT
DEPENDENT
DEPENDENT
DEPENDENT
DEPENDENT
DEPENDENT
DEPENDENT
DEPENDENT
DEPENDENT
DEPENDENT
DEPENDENT

#### PRINT FAX COVER SHEET

After submitting the authorization request, then click *Print Fax Cover sheet* 

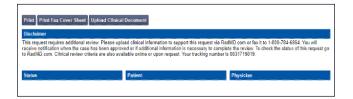

## Returning to RadMD to print fax cover sheet

1. Select Search for Request

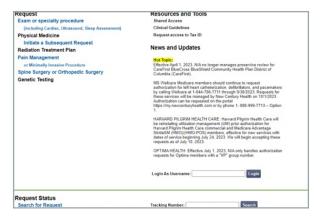

2. Enter member name, ID, request ID, tracking number or request date

| equest Verificat |                  |                |                  |              |
|------------------|------------------|----------------|------------------|--------------|
| Member Name      | Member ID        | Request ID     | Tracking Number  | Request Date |
| Last Name:       | Member ID:       | Request ID:    | Tracking Number: | Start:       |
| First Name:      | Momber ID Search | Request Search | Tracking Search  | End:         |
| Name Search      |                  |                |                  | Date Search  |

3. Click on the member name associated with the authorization request submitted

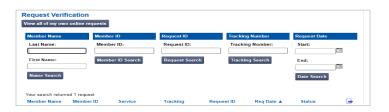

4. Click the Print Fax Cover Sheet

| Exam Request Verificati                                         | on: Detail          |                    |  |  |  |
|-----------------------------------------------------------------|---------------------|--------------------|--|--|--|
| Upload Clinical Document Print Fax Cover Sheet Withdraw Request |                     |                    |  |  |  |
| Member                                                          | Referring Physician | Rendering Provider |  |  |  |

### Alternate method to access fax cover sheet

Providers can also print a fax cover sheet with the Track an Authorization feature on RadMD. Users who did not submit the original request or submitted it via our call center may upload or print the fax cover sheet by using the Track Authorization feature on the home page of RadMD: **RadMD.com** 

1. Enter tracking number

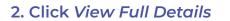

- 3. Enter member name, ID, Zip code and date of birth (required fields)
- 4. Click Print Fax Cover Sheet

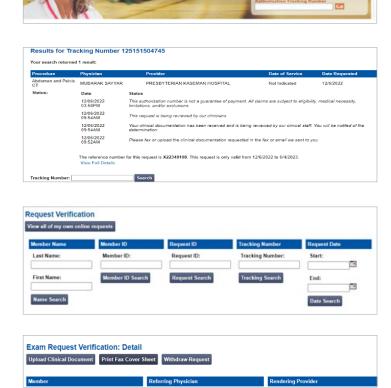

RadMD Sign In For UNCENT/DATED authorize please contact the NIA call center Sciences reserve there? Track an Authorization

#### FOR HELP...

For assistance, please contact the provider support team at: radmdsupport@evolent.com or 1.800.327.0641.

RadMD is available 24/7, except when maintenance is performed every third Thursday of the month from 9 p.m.–12 a.m. PST.

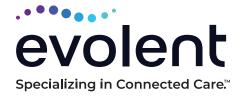

RadMD.com

© 2023 Evolent LLC · EV-2312637-1017